## Seaside School District ~ Web Mail Instructions

- 1) Open your internet browser and go to either:
  - A. https://mail.seaside.k12.or.us
  - B. The district web site www.seaside.k12.or.us then the Staff Info link and select Web Mail Login from the links listed.

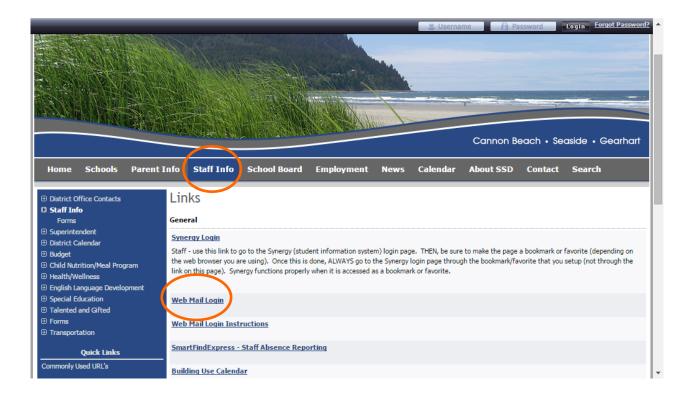

2) Login screen looks like the image below. Usually your login name is your first initial followed by your last name (eg. Don Mespelt = dmespelt). Your login and password will be provided to you by the head secretary of your school.

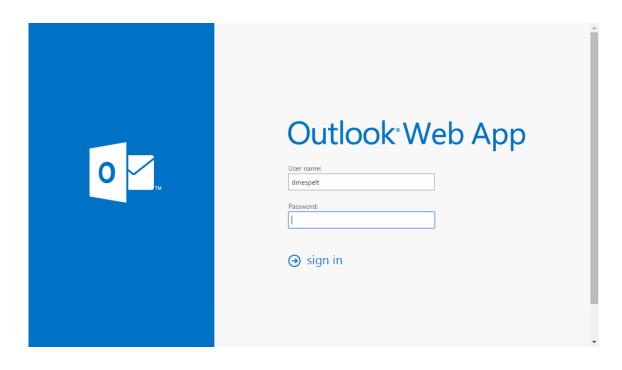